#### **SECTION B**

You are advised to spend no more than **15 minutes** on this section.

Type your answers to **Section B** in your Electronic Answer Document. You **must save** this document at regular intervals.

The question in this section asks you to write program code **starting from a new program/project/file**.

**Question 8** The algorithm, represented using pseudo-code in **Figure 5**, and the variable table, **Table 4**, describe a simple two-player game.

> Player One chooses a whole number greater than or equal to 1 and then Player Two tries to guess the number chosen by Player One. Player Two gets up to three attempts to guess the number. Player Two wins the game if they correctly guess the number, otherwise Player One wins the game.

Note that in **Figure 5**, the symbol  $\neq$  means 'is not equal to'.

#### **Figure 5**

NumberToGuess  $\leftarrow$  0 WHILE NumberToGuess < 1 OUTPUT "Player One enter a number: " INPUT NumberToGuess ENDWHTT.E Guess  $\leftarrow$  0 GuessCount  $\leftarrow$  0 WHILE Guess  $\neq$  NumberToGuess AND GuessCount < 3 OUTPUT "Player Two have a guess: " INPUT Guess GuessCount  $\leftarrow$  GuessCount + 1 ENDWHILE IF Guess = NumberToGuess THEN OUTPUT "Player Two wins" ELSE OUTPUT "Player One wins" **ENDIF** 

#### **Table 4**

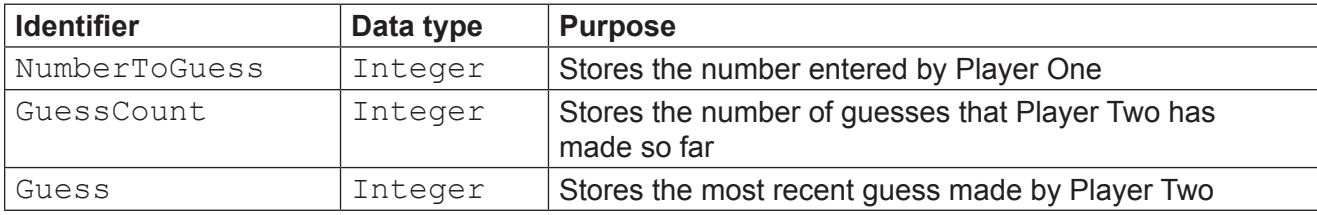

# **What you need to do**

Write a program for the above algorithm.

Test the program by conducting **Test 1** and **Test 2**.

# **Test 1**

Test that your program works correctly by conducting the following test:

- Player One enters the number  $0$
- Player One enters the number  $5$
- Player Two enters a guess of  $5$

#### **Test 2**

Test that your program works correctly by conducting the following test:

- Player One enters the number  $6$
- Player Two enters guesses of  $1, 3, 7$

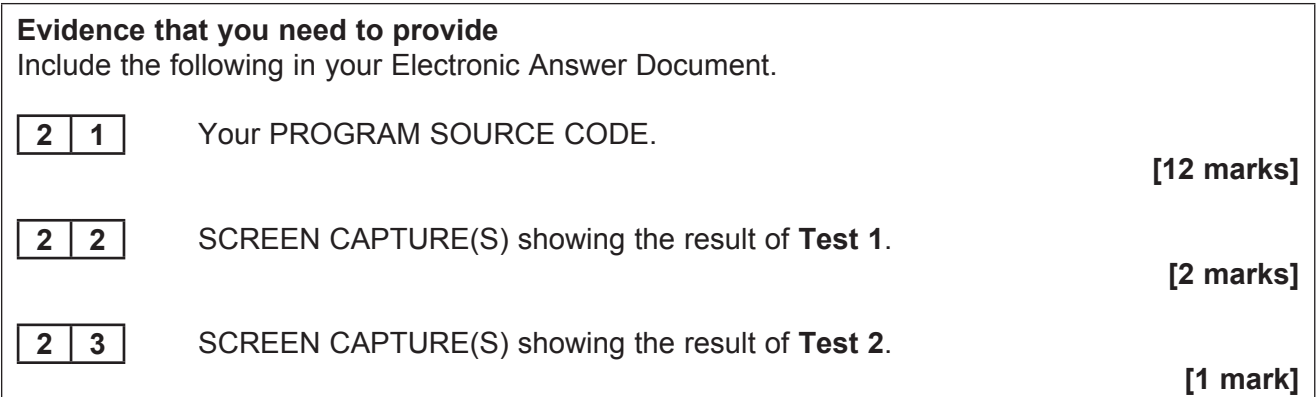

**Turn over for SECTION C**

# **SECTION D**

You are advised to spend no more than **60 minutes** on this section.

Type your answers to **Section D** in your Electronic Answer Document. You **must save** this document at regular intervals.

These questions require you to load the **Skeleton Program** and make programming changes to it.

**Question 10** This question refers to the subroutine CheckEtluMoveIsLegal.

The rules describing how an etlu can move are to be changed so that an etlu can move as described in **Figure 6** and **Figure 7**.

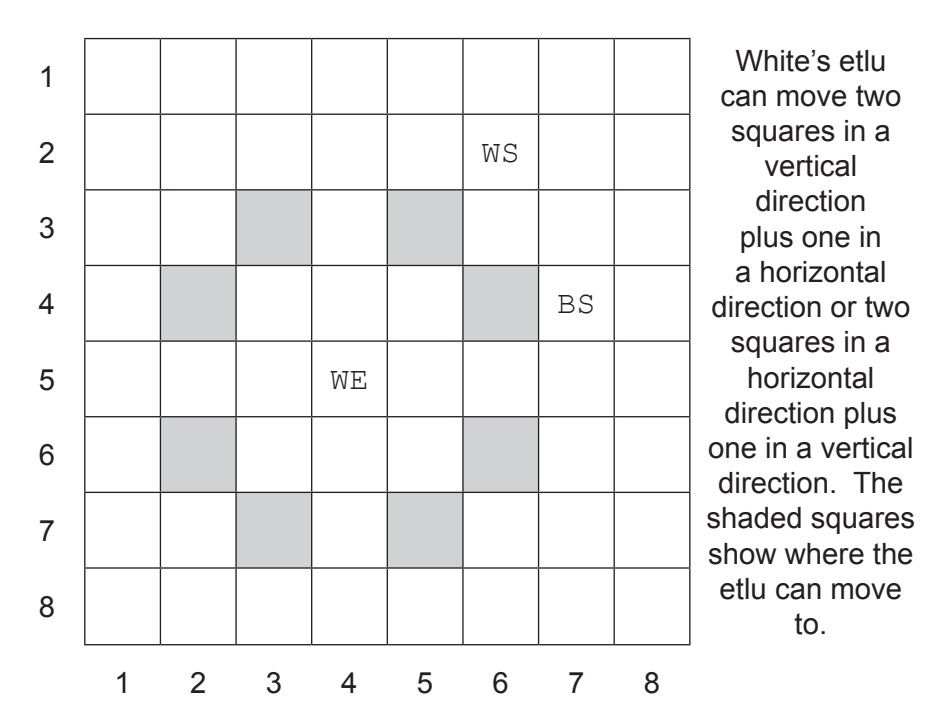

**Figure 6**

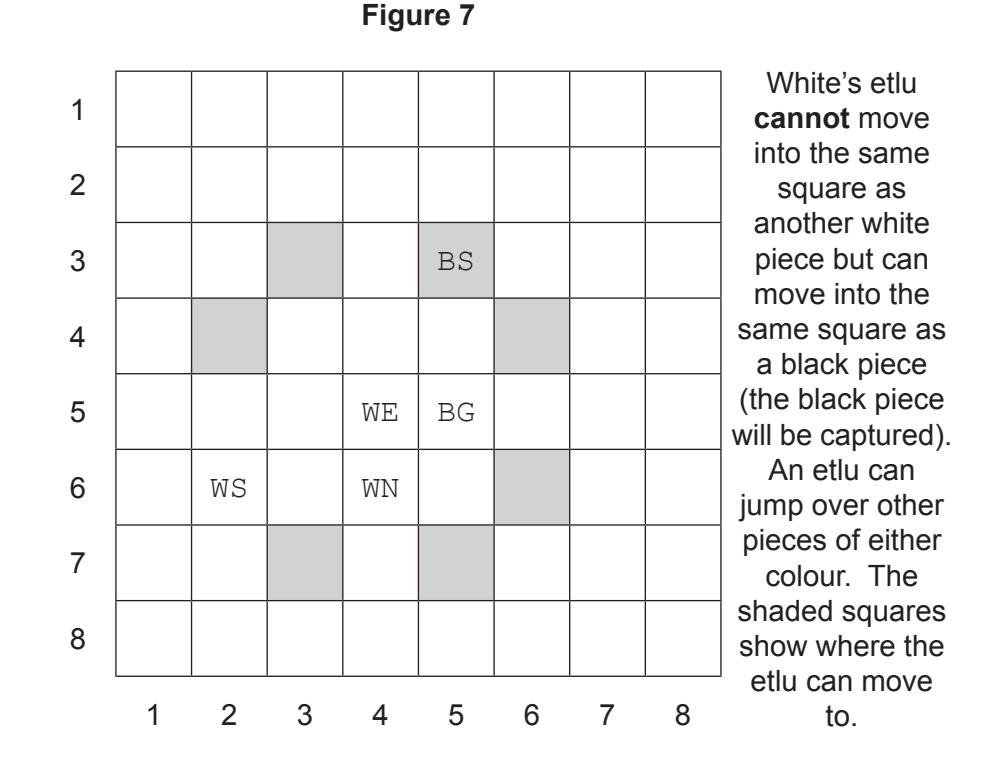

Adapt the subroutine CheckEtluMoveIsLegal so that an etlu can move as described in **Figure 6** and **Figure 7**.

Test that the changes you have made work:

- **.** run the **Skeleton Program**
- $\bullet$  enter N when asked if you want to play the sample game
- $\bullet$  enter a start square of 28 and a finish square of 36
- $\bullet$  enter a start square of 12 and a finish square of 13
- $\bullet$  enter a start square of 36 and a finish square of 16
- $\bullet$  enter a start square of 36 and a finish square of 15.

#### **Evidence that you need to provide**

Include the following in your Electronic Answer Document.

**3 4** Your PROGRAM SOURCE CODE for the amended subroutine CheckEtluMoveIsLegal.

**[2 marks]**

**3 5** SCREEN CAPTURE(S) showing the results of each of the moves in the required test. **[2 marks]** **Question 11** This question refers to the subroutine CheckMoveIsLegal.

When the user has entered the start square and the finish square for their move a number of checks are made to see if their intended move is legal.

Add a validation check to the subroutine CheckMoveIsLegal so that a move is only accepted as being legal if the **start square** refers to a square that is on the board.

Test that the changes you have made work:

- **.** run the **Skeleton Program**
- $\bullet$  enter N when asked if you want to play the sample game
- $\bullet$  enter a start square of 89 and a finish square of 44
- $\bullet$  enter a start square of 98 and a finish square of 44
- $\bullet$  enter a start square of 87 and a finish square of 86.

**Evidence that you need to provide** Include the following in your Electronic Answer Document. **3 6** Your PROGRAM SOURCE CODE for the amended subroutine CheckMoveIsLegal. **[4 marks] 3 7** SCREEN CAPTURE(S) showing the requested test. You must make sure that evidence for all parts of the requested test by the user is provided in the SCREEN CAPTURE(S). **[2 marks]**

# **There are no questions printed on this page**

**Question 12 starts on the next page**

**Question 12** This question refers to the subroutine MakeMove.

When a redum is promoted the player will be offered a choice of which piece they would like the redum to become (it will not automatically become a marzaz pani).

## **Task 1**

Adapt the program source code for the MakeMove subroutine so that if a redum of either colour is promoted the message "Enter a type of piece: " is displayed.

The value entered by the user should then be stored in a variable called PieceType. The user will enter a single letter to indicate their choice of piece, eg they will enter an  $E$  if they want to replace the redum with an etlu.

Instead of becoming a marzaz pani the redum should become the type of piece chosen by the player.

There is no need to check that the player has chosen a valid type of piece.

### **Test 1**

Test that your adapted program source code works:

- **•** run the **Skeleton Program**
- $\bullet$  enter Y when asked if you want to play the sample game
- $\bullet$  enter a start square of 12 and a finish square of 11
- $\bullet$  when asked to choose a piece enter the character G.

#### **Evidence that you need to provide**

Include the following in your Electronic Answer Document.

**3 8** Your PROGRAM SOURCE CODE for the amended subroutine MakeMove.

**[4 marks]**

**3 9** SCREEN CAPTURE(S) showing the results of **Test 1**.

**[1 mark]**

### **Task 2**

Add a validation check to the subroutine MakeMove so that it repeatedly attempts to get the type of piece chosen by the player until a  $G, E, N$  or M is entered.

Each time an invalid value is entered the message "Not a valid type of piece, please try again." should be displayed.

You **only** need to adapt the program source code so that the type of piece chosen by the player with the **White** pieces is validated in the way described.

#### **Test 2**

Test that the changes you have made work:

- **.** run the **Skeleton Program**
- $\bullet$  enter Y when asked if you want to play the sample game
- $\bullet$  enter a start square of 12 and a finish square of 11
- when asked to choose a piece enter the character  $Z$
- $\bullet$  when asked to choose a piece enter the character N.

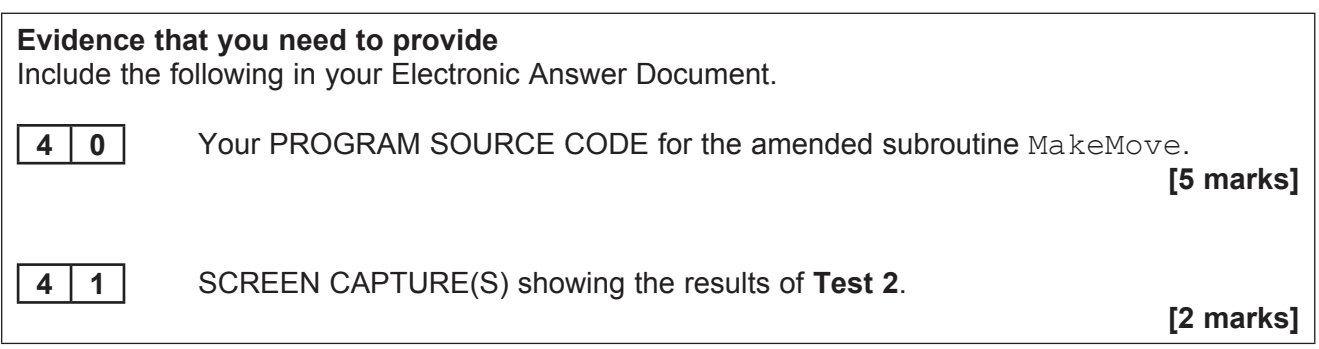

**Turn over for the next question**

## **Question 13** This question will further extend the functionality of the **Skeleton Program**.

In the future the game will be adapted so that a human player can choose to play against the computer. The computer will act as an artificial intelligence (AI) opponent. The AI will need to be able to select which of the available legal moves it should play and to do this it will use a fitness function.

A fitness function evaluates how "good" the position resulting from a move is. The AI will apply the fitness function to the positions resulting from each of the possible moves to obtain a score for each possible position. It will then choose to play the move that leads to the position with the best score according to the fitness function.

In this question you will create a subroutine that can evaluate how 'good' a position is. You do **not** need to create an AI opponent.

#### **Task 1**

Create a subroutine called GetFitness which takes one parameter (the board) and creates an **Overall Score** for a position in a game of CAPTURE THE SARRUM using the scoring method described in **Figure 8**. It should return this **Overall Score** to the calling routine. You may choose whether to make the new subroutine a function or a procedure.

You are likely to get some marks for this task even if your subroutine is only partially working.

#### **Figure 8**

The **Overall Score** for a position is obtained by:

- • calculating a score for the player with the white pieces (**Score One**)
- • calculating a score for the player with the black pieces (**Score Two**)
- • subtracting **Score Two** from **Score One** to get the **Overall Score**

Each of the different pieces has a numeric value associated with it indicating how much the piece is worth:

- • a redum has a value of 1
- a marzaz pani has a value of 2
- a nabu has a value of 2
- an etlu has a value of 3
- a gisgigir has a value of 6
- a sarrum has a value of 200

**Score One** is obtained by adding together the values of all the white pieces on the board.

**Score Two** is obtained by adding together the values of all the black pieces on the board.

### **Task 2**

Adapt the MAIN PROGRAM BLOCK so that the **Overall Score** returned by a call to the GetFitness subroutine is displayed **before** asking the player to enter their move.

#### **Task 3**

Test your program works by conducting the following test:

- **.** run the **Skeleton Program**
- enter Y when asked if you want to play the sample game.

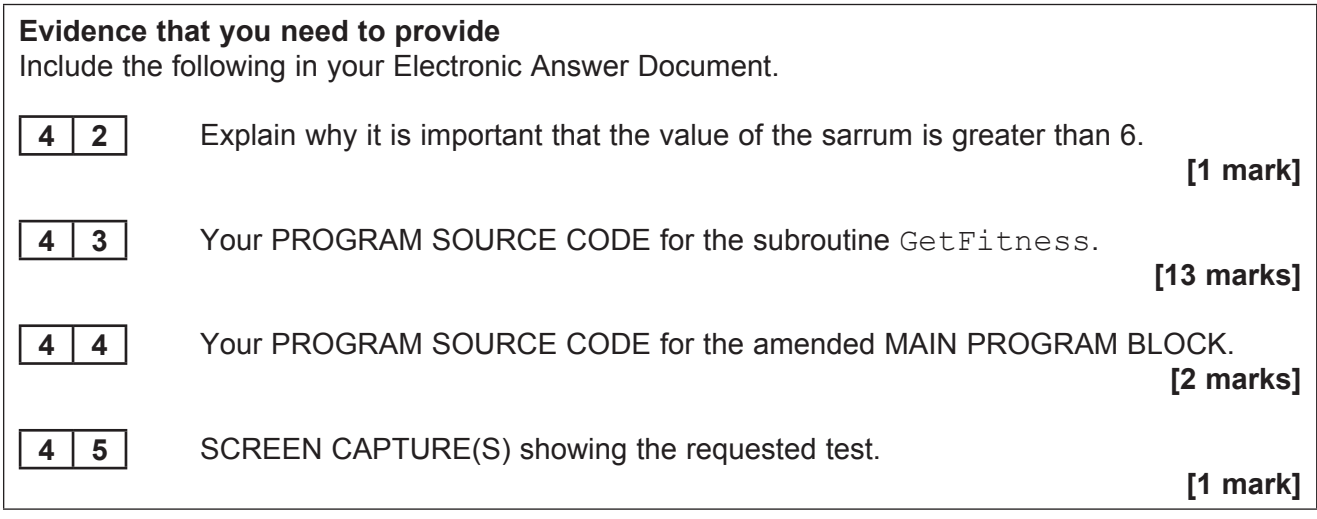

# **END OF QUESTIONS**

## **There are no questions printed on this page**

#### **Copyright information**

For confidentiality purposes, from the November 2015 examination series, acknowledgements of third party copyright material will be published in a separate booklet rather than including them on the examination paper or support materials. This booklet is published after each examination series and is available for free download from www.aqa.org.uk after the live examination series.

Permission to reproduce all copyright material has been applied for. In some cases, efforts to contact copyright-holders may have been unsuccessful and AQA will be happy to rectify any omissions of acknowledgements. If you have any queries please contact the Copyright Team, AQA, Stag Hill House, Guildford, GU2 7XJ.

Copyright © 2017 AQA and its licensors. All rights reserved.